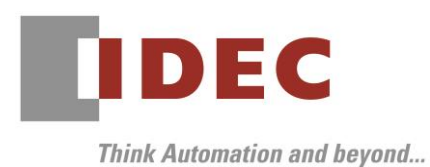

2020 年 12 月 29 日 A-2020082

# 重要なお知らせ;ソフトウェアに起因する現象のご連絡

# SW1A 形 Automation Organizer WindO/I-NV4

Automation Organizer に収録の表示器プログラミング ソフトウェア WindO/I-NV4 において、以下 5 件の現象を確認いたしました。対象製品をご使用のお客様は以下に記載している内容をご確認の上、ご対策 くださいますようお願いいたします。

# 現象一覧

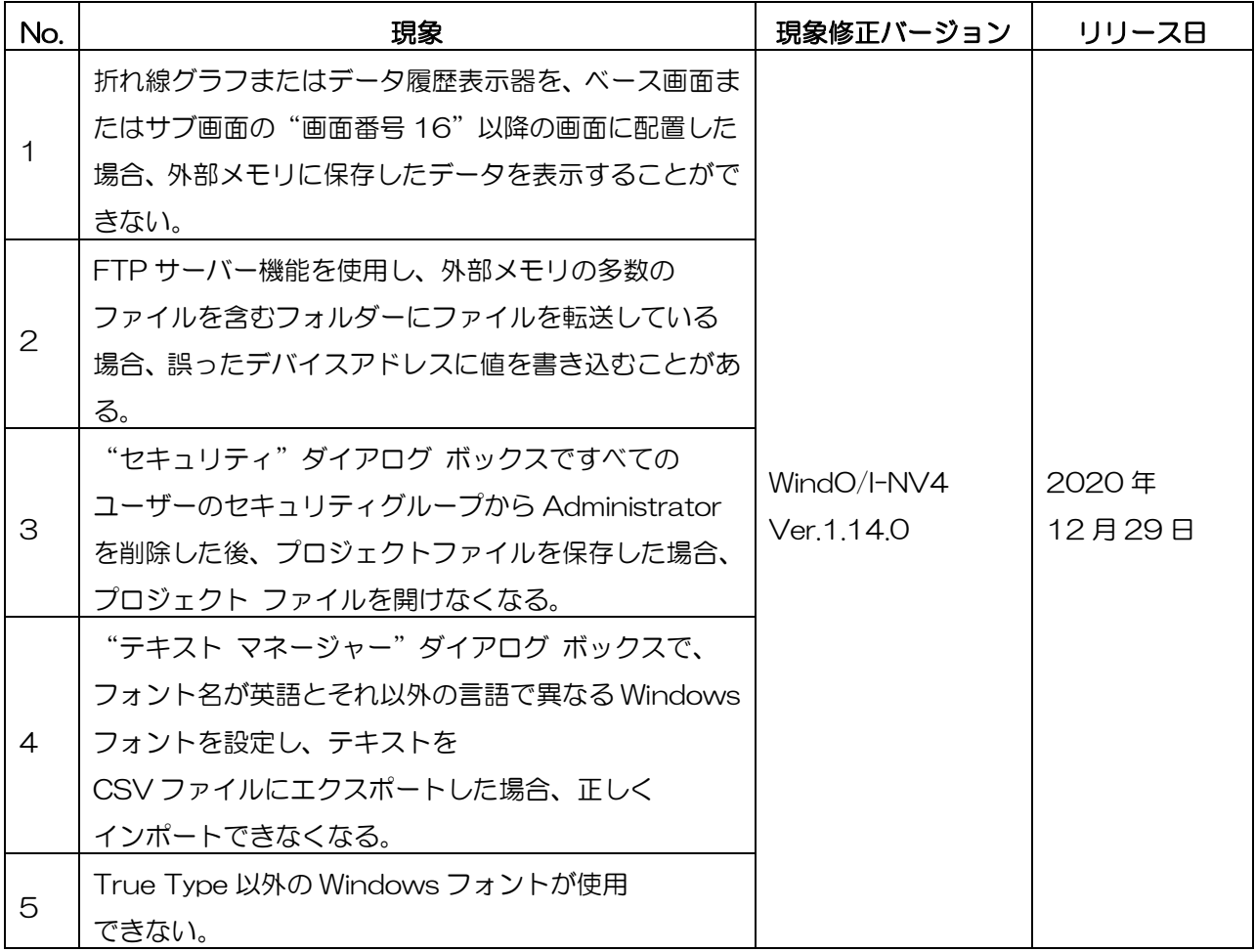

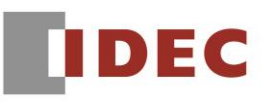

## 対策方法

Automation Organizer Ver.3.21.0 に同梱される下記バージョンのソフトウェアで対応しております。

- □ WindO/I-NV4 Ver.1.14.0
- □ HG5G/4G/3G/2G-V 形 プログラマブル表示器 システム ソフトウェア Ver.4.74
- □ HG4G/3G形 プログラマブル表示器 システム ソフトウェア Ver.4.74
- □ HG2G-5F 形 プログラマブル表示器 システム ソフトウェア Ver.4.74
- □ HG2G-5T形 プログラマブル表示器 システム ソフトウェア Ver.4.74
- □ HG1G形 プログラマブル表示器 システム ソフトウェア Ver.4.74
- □ HG1P形 プログラマブル表示器 システム ソフトウェア Ver.4.74

弊社ホームページ「IDEC メンバ サイト」より上記のバージョンまたはそれ以降のバージョンの インストーラ【システム統合ソフトウェア Automation Organizer アップデート版】をダウンロードし、 インストールしてソフトウェアをアップグレードしてください。 <https://jp.idec.com/idec-jp/ja/JPY/RD/software/automation-organizer>

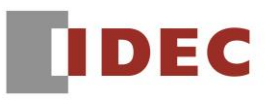

# システムソフトウェアのバージョン確認手順

お手元の表示器本体のシステム ソフトウェア バージョンは、WindO/I-NV4 の[システム情報]

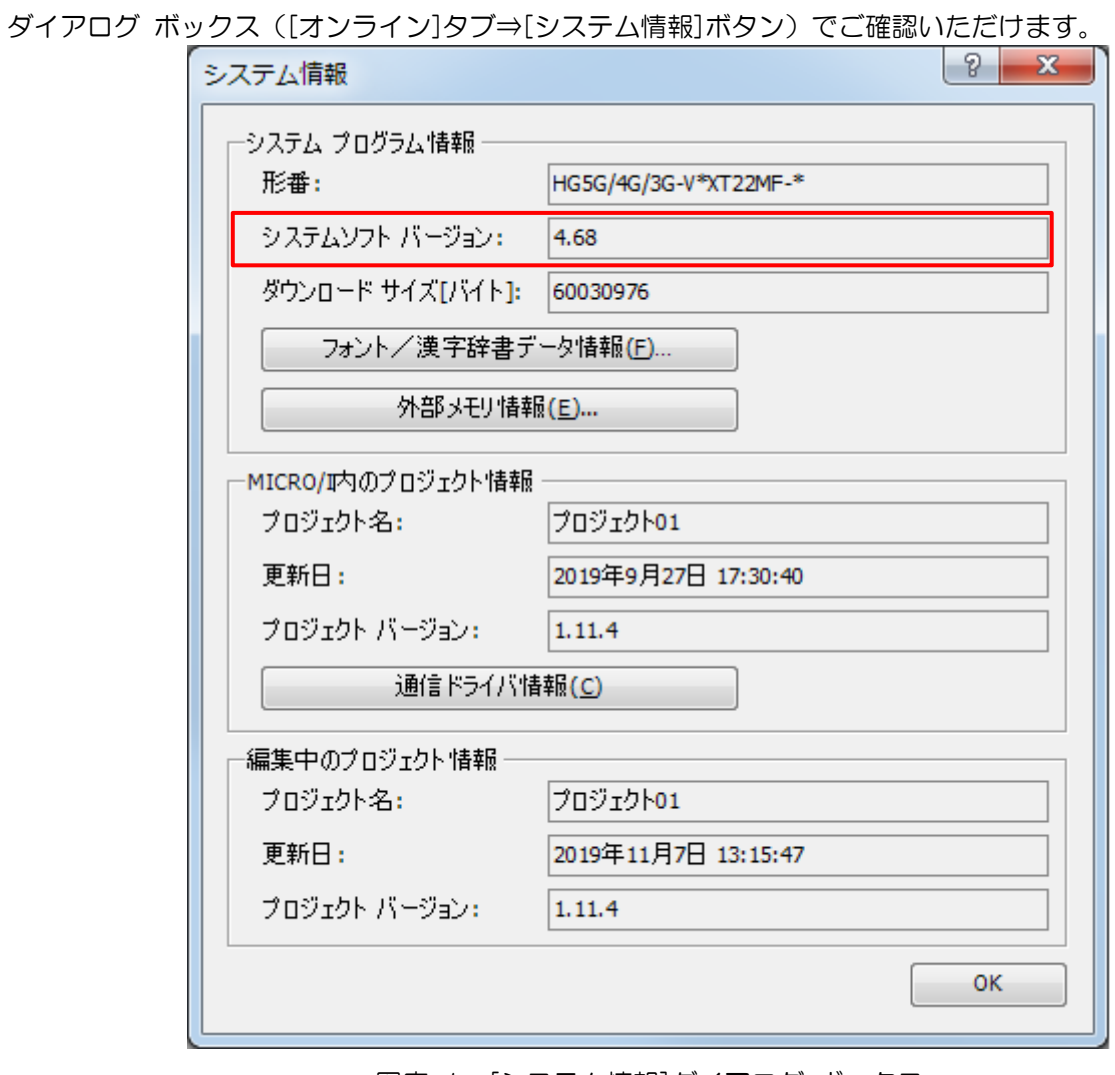

図序-1:[システム情報]ダイアログ ボックス

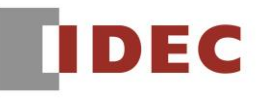

## 現象 1

#### 【対象製品】

- □ WindO/I-NV4 Ver.1.12.0~Ver.1.13.1
- □ HG5G/4G/3G/2G-V 形プログラマブル表示器 システムソフトウェア Ver.4.69~Ver.4.73
- □ HG4G/3G 形プログラマブル表示器 システムソフトウェア Ver.4.69~Ver.4.73
- □ HG2G-5F 形プログラマブル表示器 システムソフトウェア Ver.4.69~Ver.4.73
- □ HG2G-5T 形プログラマブル表示器 システムソフトウェア Ver.4.69~Ver.4.73
- □ HG1G 形プログラマブル表示器 システムソフトウェア Ver.4.69~Ver.4.73
- □ HG1P 形プログラマブル表示器 システムソフトウェア Ver.4.69~Ver.4.73

(Automation Organizer Ver.3.17.0~Ver.3.20.0)

製品形番:SW1A-W1C

※弊社ホームページ「IDEC メンバサイト」からダウンロードしたソフトウェアも含まれます。

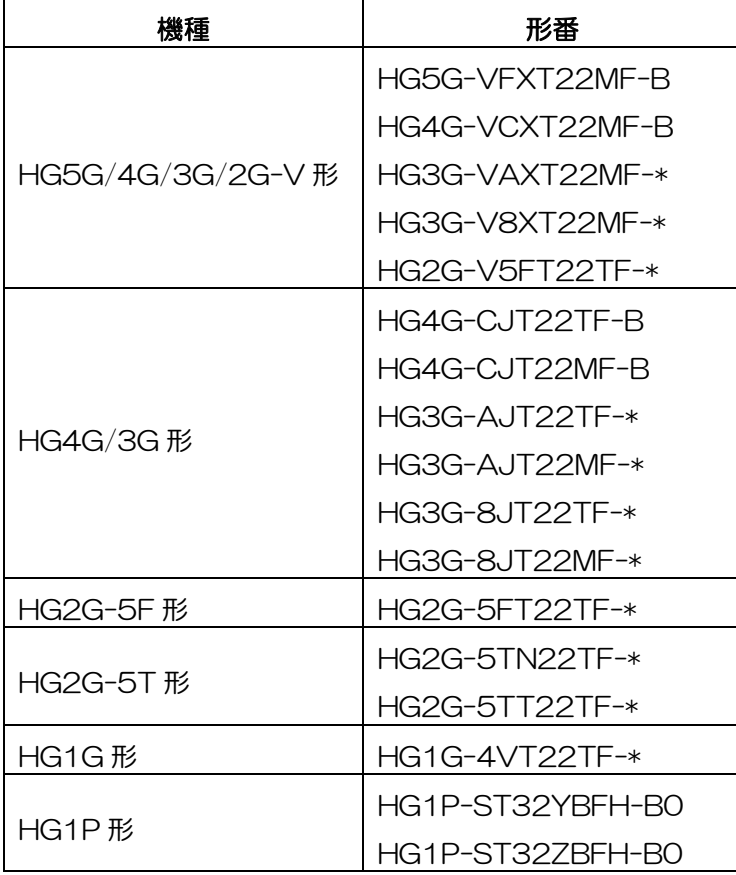

#### 【現象】

折れ線グラフまたはデータ履歴表示器を、ベース画面またはサブ画面の"画面番号 16"以降の画面に配置 した場合、外部メモリの BIN ファイルに保存したデータを表示することができません。

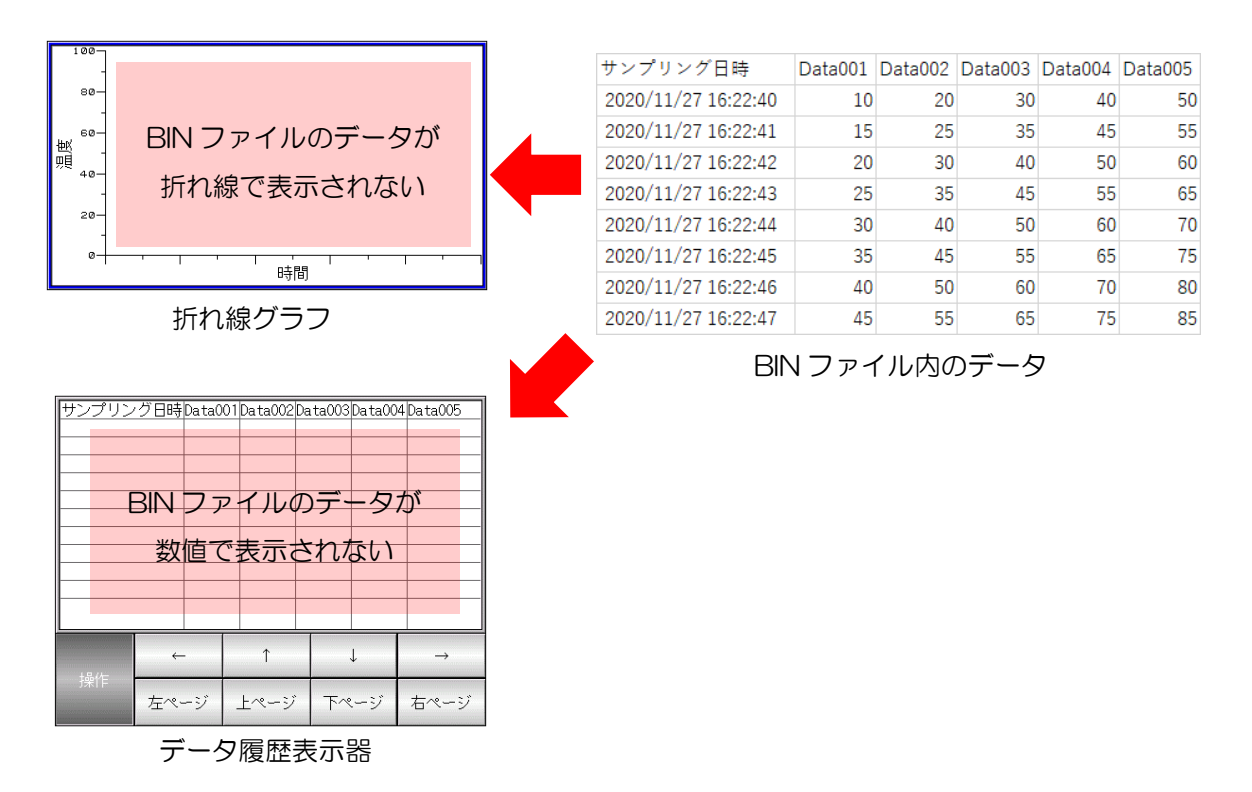

図 1-1:BIN ファイル内のデータ読み出し時

### 【暫定的な回避方法】

暫定的な回避方法はありません。「対策方法」に記載の恒久対策を実施してください。

# | 現象 2

### 【対象製品】

- □ WindO/I-NV4 Ver.1.2.0~Ver.1.13.1
- □ HG5G/4G/3G/2G-V 形プログラマブル表示器 システムソフトウェア Ver.4.65~Ver.4.73
- □ HG4G/3G 形プログラマブル表示器 システムソフトウェア Ver.4.36~Ver.4.73
- □ HG2G-5F 形プログラマブル表示器 システムソフトウェア Ver.4.36~Ver.4.73

(Automation Organizer Ver.3.30~Ver.3.20.0)

製品形番:SW1A-W1C

※弊社ホームページ「IDEC メンバサイト」からダウンロードしたソフトウェアも含まれます。

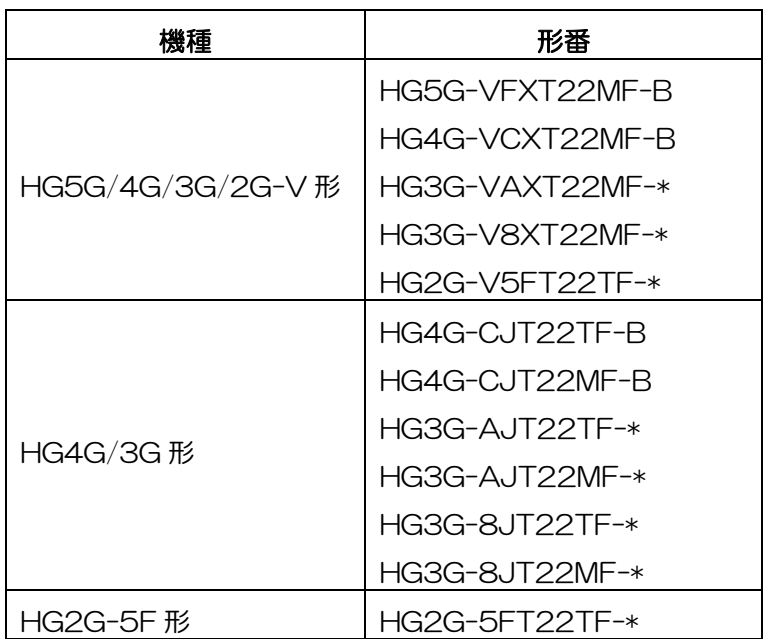

#### 【現象】

次の条件を満たす場合、表示器は PLC との通信で誤って読み出したデバイス アドレスの値を、別のデバイ ス アドレスに書き込むことがあります。

- 表示器 (FTP サーバー) が FTP クライアント機器及び PLC と通信している
- FTP クライアント機器が表示器に挿入した外部メモリの多数のファイルを含むフォルダーにファイル を転送している

(例)400 個のファイルを含む表示器の外部メモリ フォルダーに 200 個のファイルを PC から転送して いる場合、PLC のデバイス アドレス D 000020 から読み出した"2"が D 000030 に書き込まれる。

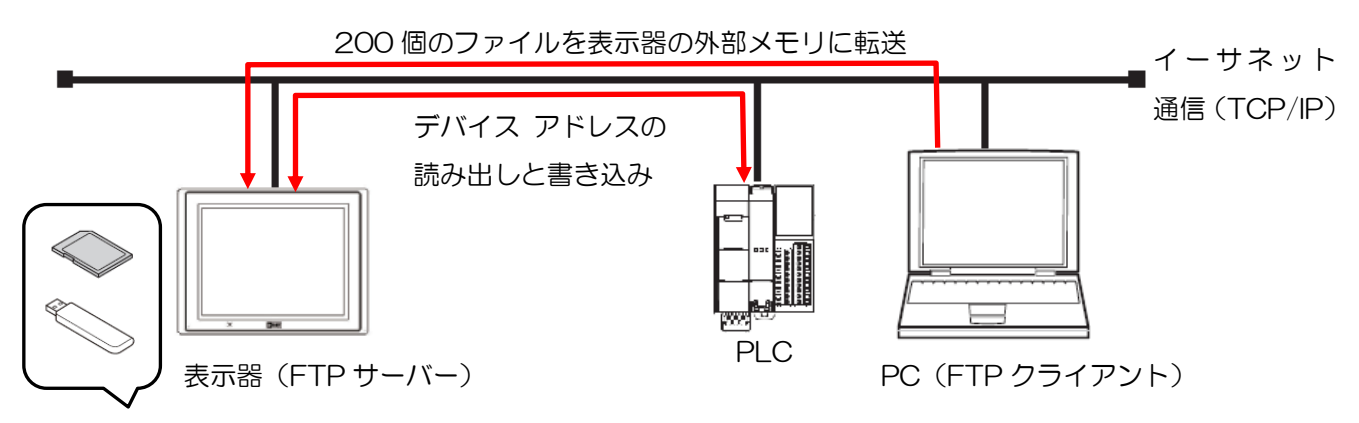

外部メモリ:フォルダーA に 400 個のファイルを含む

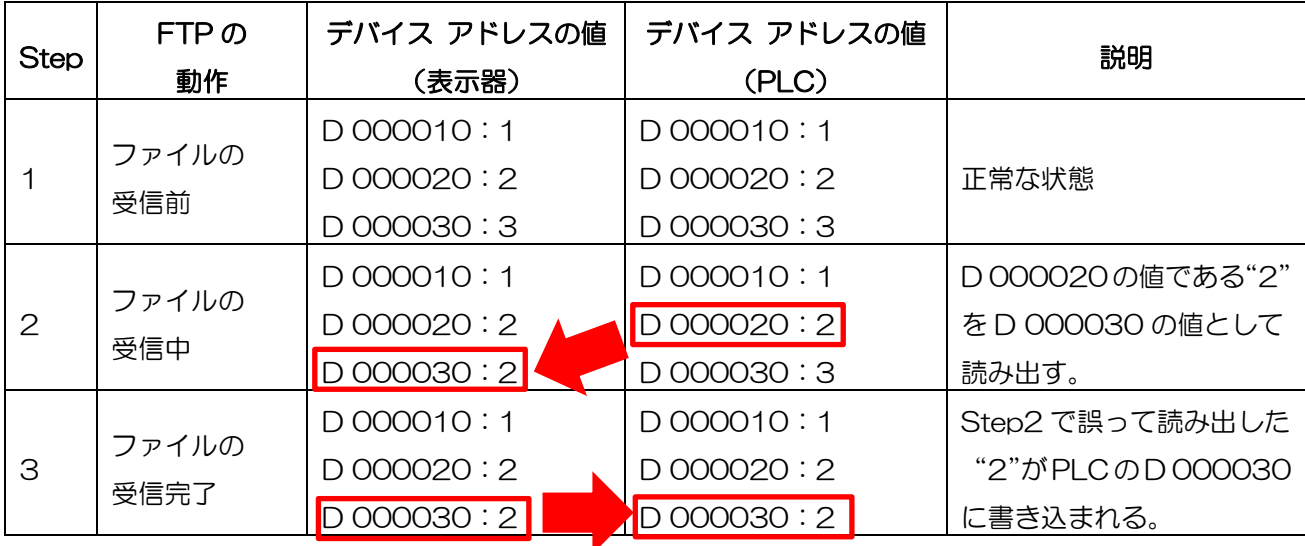

図 2-1:FTP ファイル転送中のデバイス アドレスの状態

#### 【暫定的な回避方法】

暫定的な回避方法はありません。「対策方法」に記載の恒久対策を実施してください。

IDEC株式会社

# 現象 3

## 【対象製品】

□WindO/I-NV4 Ver.1.0.0~Ver.1.13.1 (Automation Organizer Ver.3.00~Ver.3.20.0) 製品形番:SW1A-W1C ※弊社ホームページ「IDEC メンバサイト」からダウンロードしたソフトウェアも含まれます。

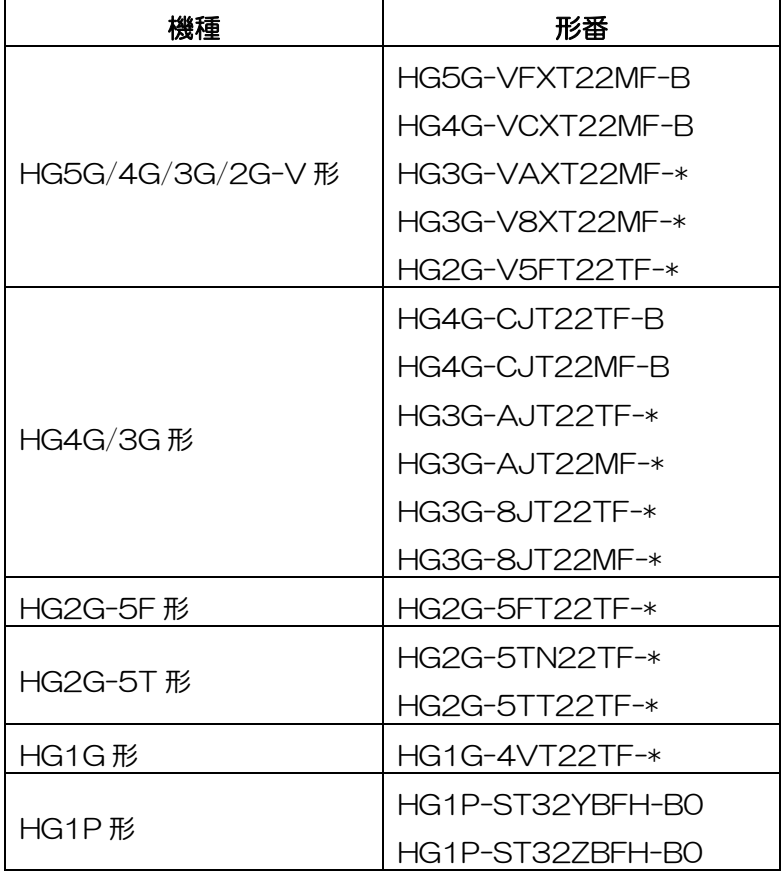

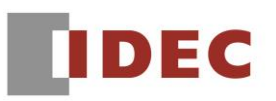

#### 【現象】

[セキュリティ]ダイアログ ボックスで、すべてのユーザーのセキュリティ グループから、Administrator 権限を削除した後(図 3-1)、[セキュリティ機能を使用する]チェック ボックスを OFF にし、パスワード を設定して(図 3-2)プロジェクト ファイルを保存した場合、プロジェクト ファイルを開くときに正しい ユーザー名、パスワードを入力しても、プロジェクトファイルを開くことができません。

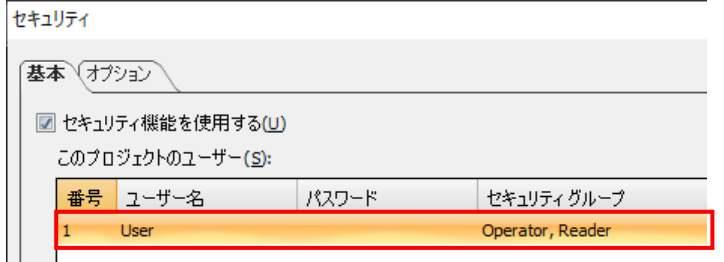

図 3-1:セキュリティグループから Administrator を削除

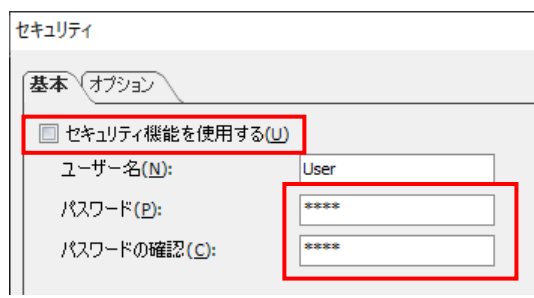

図 3-2:[セキュリティ機能を使用する]チェックボックスを OFF し、パスワードを設定

#### 【暫定的な回避方法】

暫定的な回避方法はありません。「対策方法」に記載の恒久対策を実施してください。

# 現象 4

## 【対象製品】

□WindO/I-NV4 Ver.1.12.0~Ver.1.13.1 (Automation Organizer Ver.3.18.0~Ver.3.20.0) 製品形番:SW1A-W1C ※弊社ホームページ「IDEC メンバサイト」からダウンロードしたソフトウェアも含まれます。

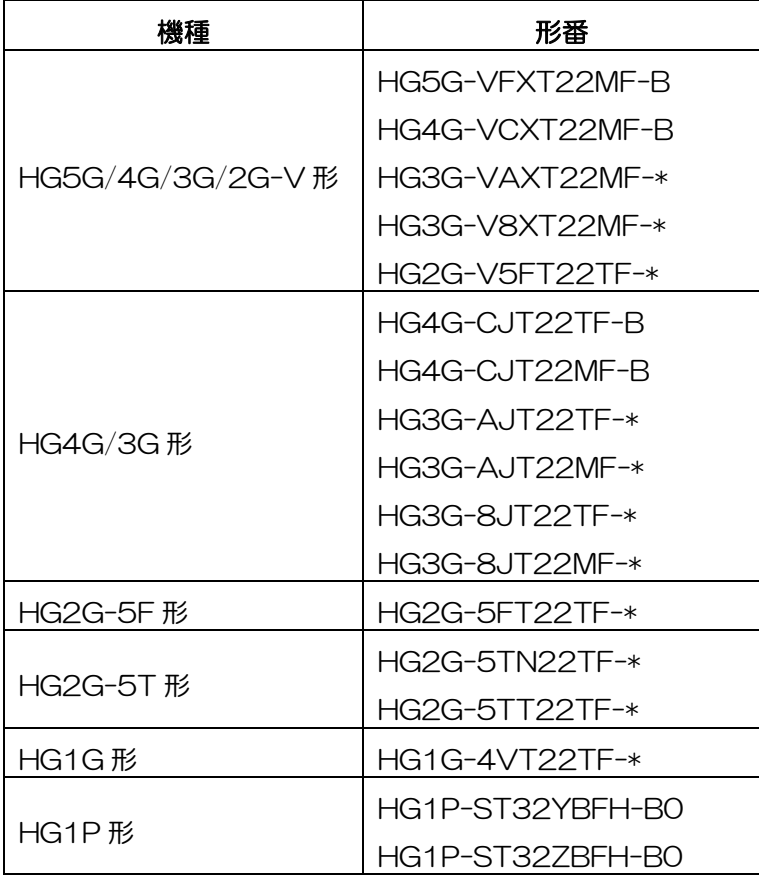

#### 【現象】

英語以外の Windows OS において、[テキスト マネージャー]ダイアログ ボックスで、フォント名が英語 とそれ以外の言語で異なる Windows フォント(例:「MS Gothic」と「MS ゴシック」)を設定し、テ キストを CSV ファイルにエクスポートした場合、CSV ファイル中のフォント名が、英語名

(MS Gothic)で出力されます。結果、インポート時に不正なフォント名と判断され、対象のテキストが インポートされません。

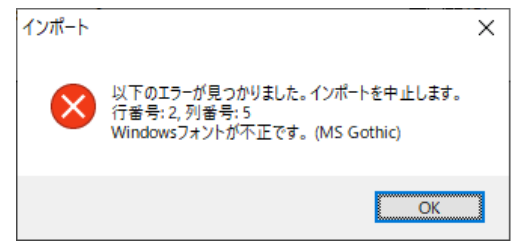

図 4-1:インポート実行時のエラーメッセージ

#### 【暫定的な回避方法】

エクスポートされた CSV ファイル内の英語のフォント名を、WindO/I-NV4 を起動している Windows OS の言語のフォント名に置き換えた後、インポートをおこなってください。

Windows OS の言語のフォント名とは、WindO/I-NV4 上の[フォント]ダイアログ ボックス ([テキスト マネージャー]ダイアログ ボックス>[変更]ボタンをクリックすると開く)にある、 [フォント名]テキスト ボックスに表示される文字列のことです。

| フォント                                                            |                          |                         |                |                                  | × |
|-----------------------------------------------------------------|--------------------------|-------------------------|----------------|----------------------------------|---|
| フォント名(E):<br>MS ゴシック                                            |                          | スタイル(Y):<br>標準          |                | サイズ(S):<br>10                    |   |
| MS UI Gothic<br>MS ゴシック<br> MS 明朝<br><b>MT</b> Extra<br>MV Boli | $\hat{\phantom{a}}$      | 車準<br>斜体<br>太字<br>太字 斜体 | $\rho_{\rm N}$ | 10<br>11<br>12<br>14<br>16<br>18 | ۸ |
| <b>Myanmar Text</b>                                             | $\overline{\phantom{a}}$ |                         |                | 20                               | w |

図4-2:Windows OS の言語のフォント名

(例)日本語の Windows OS で「MS ゴシック」をエクスポートした場合、CSV ファイルには 「MS Gothic」が出力されるため、「MS ゴシック」に置き換えてください。

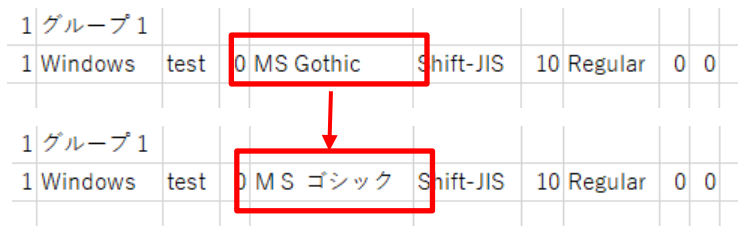

図 4-3: 誤ったフォント名の置き換え

IDEC株式会社

# 現象 5

#### 【対象製品】

□WindO/I-NV4 Ver.1.0.0~Ver.1.13.1 (Automation Organizer Ver.3.00~Ver.3.20.0) 製品形番:SW1A-W1C ※弊社ホームページ「IDEC メンバサイト」からダウンロードしたソフトウェアも含まれます。

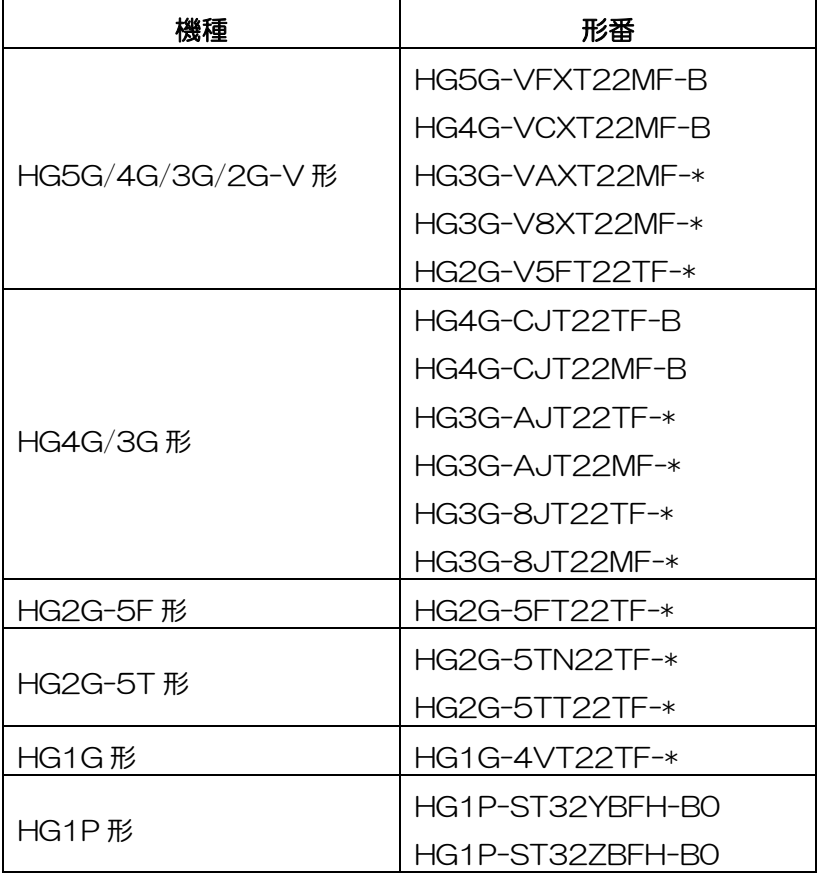

### 【現象】

WindO/I-NV2 でサポートされていた True Type 以外のフォントが、WindO/I-NV4 で使用できません。 その結果、WindO/I-NV2 のプロジェクト ファイルを WindO/I-NV4 で開く際に、True Type 以外のフ ォントが不正なフォントと判断され、フォントが[WindO/I-NV4 のオプション]ダイアログ ボックスの[基 本]タブで設定したデフォルト フォントに変換されます。

### 【暫定的な回避方法】

暫定的な回避方法はありません。「対策方法」に記載の恒久対策を実施してください。

IDEC株式会社